## 1 KOPPLA IN TV FRÅN TELIA VIA FIBER MED WIFI-ROUTER

2 Det här behöver du:

- Tv-box med tillhörande strömadapter
- Wifi-router (TG799vac xtream, TG799vac, TG799v2, TG789) med tillhörande strömadapter. Din router kan skilja sig från den på bilderna men tillvägagångssättet är detsamma.
- Nätverkskabel
- HDMI-kabel

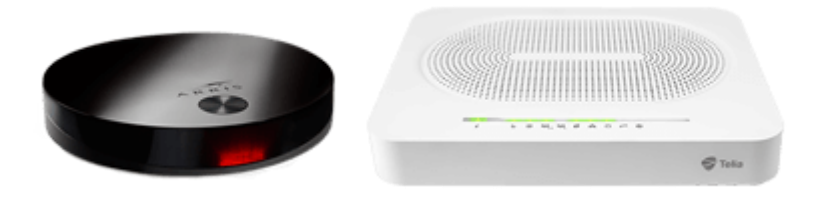

1. Koppla in wifi-routern till fiberuttaget

Koppla in routern i fiberuttaget med nätverkskabeln. Här hittar du en **[guide](https://www.telia.se/privat/support/info/koppla-in-bredband-fiber-tradlos-router?p=fast-bredband)** för hur du gör.

2. Koppla routern till din tv-box

Koppla nätverkskabeln från nätverksuttaget på din tv-box till ett av de **gula nätverksuttagen** på din router.

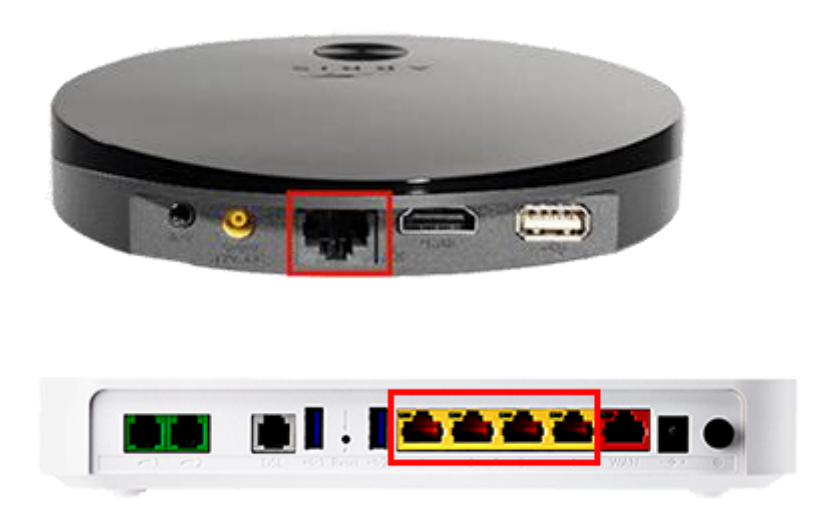

3. Koppla HDMI-kabeln från tv-boxen till din tv

Koppla HDMI-kabeln från uttaget märkt HDMI på din tv-box till ett uttag märkt HDMI på din tv.

Om du har flera HDMI-uttag på din tv, kolla vilket nummer det är på uttaget du väljer då du senare ska välja denna källa med fjärrkontrollen.

Om din tv saknar HDMI-uttag kan du istället använda en scart-kabel.

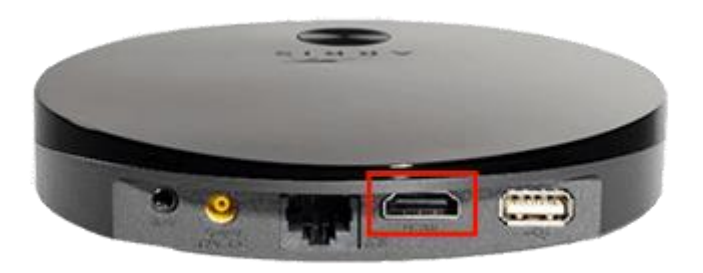

4. Starta tv-boxen

Koppla in strömsladden till tv-boxen och sätt in kontakten i ett eluttag. Boxen startar automatiskt.

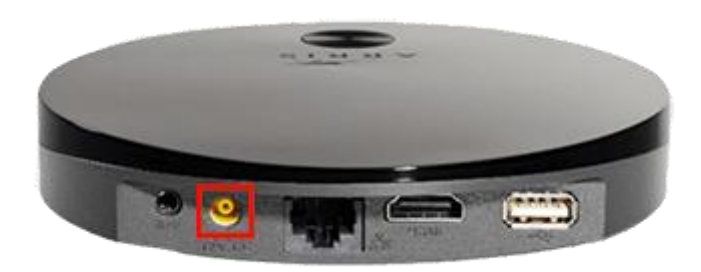

## 5. Starta din tv

Starta din tv och välj den källa du kopplade in HDMI-kabeln i. Detta gör du med hjälp av fjärrkontrollen, ofta heter denna knapp "source", "källa", "input" eller "av". På bilden ser du symbolen.

När du valt rätt källa ska du få upp en bild som visar att tv-tjänsten håller på att starta upp.

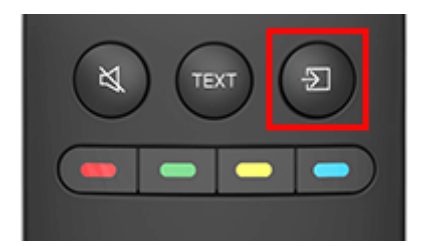

## 6. Aktivera tv-tjänsten *[www.telia.se/aktivera](http://www.telia.se/aktivera)*

När välkomstsidan visas är det dags att aktivera tjänsten. Om välkomstsidan inte visas utan istället fastnar i uppstarten, testa att starta om tv-boxen genom att dra ut strömkabeln, vänta några sekunder, och koppla in den igen.

Skriv in koderna och klicka på OK. Din tv är nu aktiverad. Identifikationskoden och kontrollkoden har du antingen fått via brev eller sms. Du kan **[alltid hitta dina tv-koder på](https://www.telia.se/privat/mitt-telia/koder) Mitt Telia**.